**[姚忆斌](https://zhiliao.h3c.com/User/other/0)** 2007-09-13 发表

### **Typical Configuration of Packet Filtering ACL on AR Series Routers**

#### **[Requirements]**

1. The intranet address 192.168.1.0/25 can freely access external networks.

2. The intranet address 192.168.1.128/25 can only send and receive e-mails rather th an access to external networks.

**[Networking diagram]**

# **[Configuration script]**

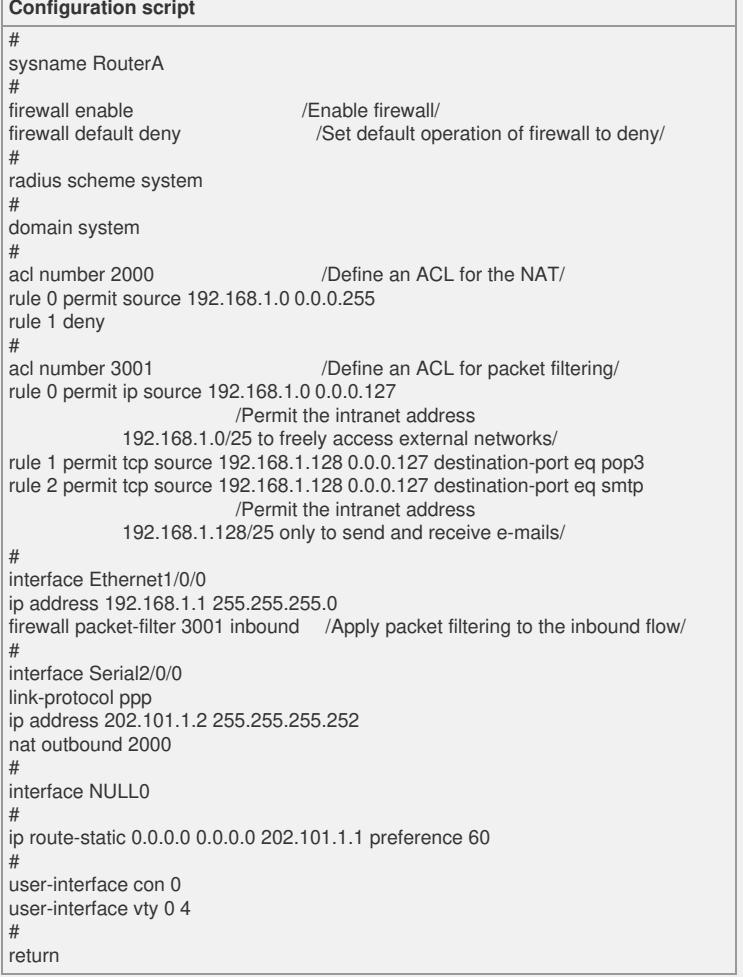

### **[Verification]**

Execute the **disp firewall-statistics all** and **disp acl 3001** commands to make sure t hat

the firewall does take effect.

<RouterA>disp firewall-statistics all

Firewall is enable, default filtering method is 'deny'.

Interface: Ethernet1/0/0 In-bound Policy: acl 3001

Fragments matched normally

From 2006-05-31 5:05:50 to 2006-05-31 6:32:49

 packets, 24129 bytes, 4% permitted, packets, 0 bytes, 0% denied, packets, 0 bytes, 0% permitted default, packets, 1021492 bytes, 96% denied default, Totally 198 packets, 24129 bytes, 4% permitted, Totally 5919 packets, 1021492 bytes, 96% denied.

<RouterA>disp acl 3001

Advanced ACL 3001, 3 rules

Acl's step is 1

rule 0 permit ip source 192.168.1.0 0.0.0.127 (194 times matched)

rule 1 permit tcp source 192.168.1.128 0.0.0.127 destination-port eq pop3 (9 ti mes matched)

rule 2 permit tcp source 192.168.1.128 0.0.0.127 destination-port eq smtp (0 ti mes matched)

## **[Tip]**

1. By default, the firewall is disabled (firewall disable). You can execute the firewall e nable command to enable it.

2. The default filtering mode of the firewall is permit. You can execute the firewall def ault deny command to change it.

3. Where packet filtering is applied on the intranet and the DHCP server is used to all ocate addresses, you shall add rule 0 permit ip source 0.0.0.0 0 to acl 3001; otherwis e, the DHCP server fails to allocate addresses.